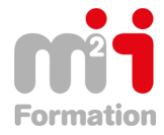

Montée en compétences Conseil en financement Retour à l'emploi / Reskilling

**Formations Bureautique & Utilisateurs › Logiciels Bureautique › Excel**

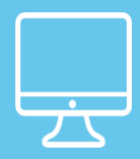

# **PHOTOSHOP CC : Pour le Web**

**Référence** ePHOCC-ECR-EL **Durée du parcours** (06h10) **Durée pédagogique** (09h15) **Modalité et moyens pédagogique** Vidéos – Exercices

**À l'issue de cette formation vous serez capable de :** Créer des visuels pour le Web

**Niveau requis** Des bases en infographie Web

#### **Public concerné** Utilisateurs désirant créer des images au format web

Cette formation :

• Bénéficie d'un suivi de son exécution par un rapport de connexion.

**Les temps donnés sont à titre indicatif, le stagiaire évoluant à son rythme.**

## **Programme**

## **Introduction de la formation à Photoshop CC pour le Web**

- Présentation de la formation Photoshop CC pour le Web 01:42
- Rappel du principe bitmap/vectoriel 02:31
- Les formats d'images à destination du Web et des mobiles 03:42

## **Les raccourcis utiles de Photoshop CC**

- Gestion de l'interface (palettes, règles, plein écran, quitter un traitement en cours) 05:04
- Sauvegardes et exports dans Photoshop CC 02:57
- Personnalisation de l'espace de travail 03:21
- Manipulation des calques (création, suppression, sélection, fusion, groupes) 08:11
- Outils de sélection, déplacement et transformation 03:01
- Outils de tracé Plume et conversion en sélection 02:30

## **Création de formes vectorielles, édition de formes**

- Outil de découpe, de recadrage 01:55
- Créer masques de fusion à partir d'une sélection 02:49
- Outil texte, pixellisation, conversion en sélection 03:36

## **Les réglages élémentaires de Photoshop**

- Les niveaux dans Photoshop CC 04:37
- Teinte, luminosité et saturation dans Photoshop CC 02:33

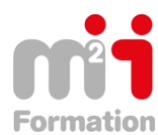

Montée en compétences Conseil en financement Retour à l'emploi / Reskilling

- Les courbes dans Photoshop CC 02:42
- Les balances de couleurs dans Photoshop CC 01:20
- Le noir et blanc nuancé dans Photoshop CC 01:26

### **Exporter individuellement les images bitmaps pour le Web**

- Présentation de la fenêtre d'enregistrement pour le Web 05:28
- Exporter en Jpeg depuis Photoshop CC 10:06
- Exporter en PNG depuis Photoshop CC 05:35
- Exporter en Gif depuis Photoshop CC 10:13

#### **Exporter un SVG depuis Photoshop CC**

- Exporter un fichier vectoriel à partir de Photoshop CC 05:12
- Exporter au format SVG via le moteur d'Illustrator 06:08

#### **Créer plusieurs versions d'une composition Photoshop CC**

- Conception d'un projet multi-écrans (impression, web, tablette, bannière) 02:05
- Création d'un document Photoshop Master (dimensions, résolution, ratio, mode) 03:35
- Gestion des objets dynamiques 06:15
- Exporter un poster 30x40 cm pour l'impression 09:43
- Exporter une interface Web de 980x1000 pixels 06:17
- Exporter une interface iPad de 1024x768 pixels 06:31
- Exporter une bannière de 768x90 pixels 03:53

#### **Réaliser un Gif animé**

- Organiser le document pour une animation Gif 03:17
- Animer à l'aide de la fenêtre de Montage 04:45
- Exporter et optimiser l'animation Gif pour une bannière Web 03:08

#### **Réaliser un rollOver CSS**

- Organiser le document pour un rollOver CSS 10:17
- Exporter les images du rollover 01:08
- Générer le code CSS du rollover et structurer le lien en HTML 05:35
- Adapter l'affichage au survol, au clic et à l'état visité, à l'aide des pseudos classes CSS 04:50
- Localiser le style du lien à l'aide d'une classe contextuelle 01:45

#### **Réaliser un Sprite Sheet (animation pelliculée)**

- Introduction aux animations Spritesheet 02:49
- Configuration et exportation d'une animation Sprite Sheet 04:18
- Intégration CSS et jQuery d'une animation SpriteSheet avec Animate 11:00

#### **Exporter une page XHTML statique à l'aide de l'outil Tranches**

- Préparer la composition Photoshop CC pour une découpe en tranches 04:06
- Définir les zones de découpe 05:07
- Echantillonner les zones de découpe 05:43
- Configurer l'export HTML 04:57
- Mettre à jour une découpe 01:39
- Avantages et limites de l'outil Tranches 02:18

#### **Réaliser une composition HTML5 sémantique à partir de Photoshop**

- Analyse de la structure d'une page HTML5 02:20
- Organiser un document Photoshop pour un export HTML5 à l'aide de différents conteneurs 09:28
- Identifier les spécificités HTML5 de chaque type de conteneur Photoshop dans Dreamweaver 21:43
- Exporter une maquette de site HTML5 de premier niveau, de Photoshop vers Dreamweaver 05:40
- Intégrer les éléments de premier niveau dans Dreamweaver (header, main, footer) 06:28
- Gérer le positionnement contextuel du contenu imbriqué, dans Photoshop (section, article, nav, aside) 02:46

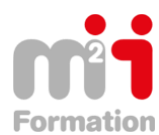

• Intégrer les éléments imbriqués dans Dreamweaver (section, article, nav, aside) 04:10

## **Gérer les styles CSS de formes primitives avec Photoshop**

- Identifier les styles de forme pris en charge 00:37
- Ajouter des styles et des effets à des formes primitives dans Photoshop CC 04:40
- Placer les styles d'une forme sur un élément HTML5 isolé dans Dreamweaver 02:23
- Placer les styles d'une forme sur un élément de liste pour un menu dans Dreamweaver 04:34

## **Gérer les styles CSS de textes éditables avec Photoshop**

- Identifier les styles de textes pris en charge 01:15
- Créer un nuancier de couleurs pour Photoshop CC, à partir d'une feuille de styles CSS externe 02:15
- Rationnaliser la mise en forme à l'aide des styles de paragraphe et de caractères dans Photoshop 06:08
- Obtenir le code CSS des styles de textes et les appliquer dans Dreamweaver 05:55

## **Exporter les calques par lot à l'aide de l'extension Photoshop Generator**

- Conventions de nommage des fichiers image pour un export Gif, Jpeg et PNG 03:07
- Organiser le document Photoshop CC pour un export via Generator 06:06
- Organiser les fichiers pour une gestion dynamique des images au sein d'une page HTML 01:34
- Organiser les fichiers pour une gestion dynamique au sein de Edge Animate 04:18

## **Générer automatiquement les icones d'une application mobile**

- Identification des formats d'images pour applications mobiles 01:06
- Configuration du document Photoshop CC pour un export automatisé d'icônes d'applications mobiles 06:11

## **Exporter une composition Photoshop vers les autres logiciels Adobe**

- Positionnement des logiciels compatibles HTML5, de la suite Adobe 02:20
- Exporter vers Edge Reflow 06:29
- Exporter vers Edge Animate 08:41
- Exporter en HTML pour un projet digital vers InDesign et DPS 05:41
- Exporter en natif pour un projet digital vers InDesign et After Effects 04:30
- Exporter vers Flash Pro pour un export HTML5 Canvas 04:08
- Exporter vers Muse 03:55

## **Réaliser un Gif vidéo**

- Rappel des contraintes de la vidéo et de l'intérêt du format Gif vidéo 01:09
- Convertir une séquence vidéo en suite d'images, dans Photoshop CC 07:04
- Exporter et optimiser la vidéo au format Gif 01:44

## **Réaliser un montage vidéo pour le Web avec Photoshop**

- Organiser le montage vidéo et l'animation de propriétés de calques dans un document Photoshop CC 05:53
- Exporter la vidéo pour le Web 02:28

## **Conclusion**

• Photoshop CC au centre de la création numérique 01:19

## **Testez vos connaissances**